# Prepared Statement と Undefined Attack

N T T コ ミ ュ ニ ケ ー シ ョ ン ズ株式会社  $I$  T マ ネ ジ メ ン ト サ ー ビ ス 事 業 部 セ キュリティオペレーションセンタ

2010 年 03 月 09 日

Ver. 1.0

**NITT** Communications

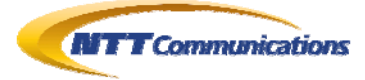

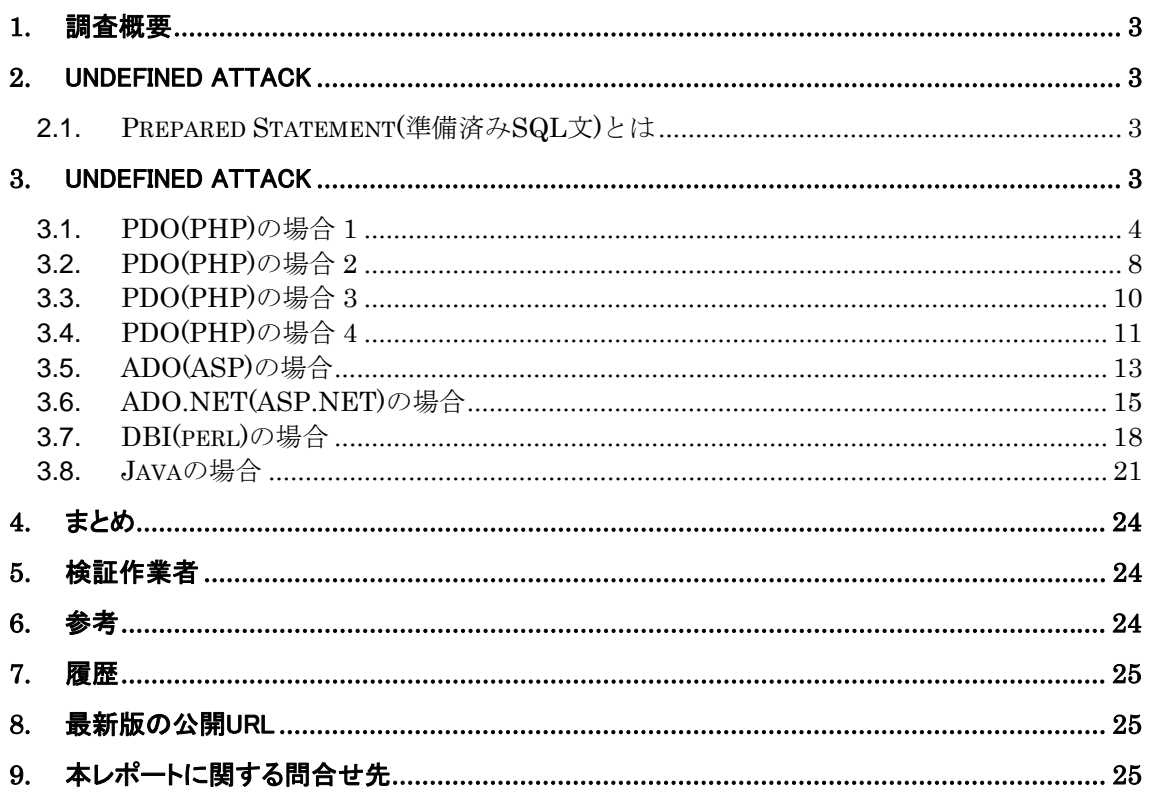

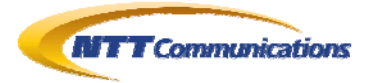

## <span id="page-2-0"></span>**1.** 調査概要

Prepared Statement(準備済み SQL 文)、プレースフォルダ、バインドメカニズム、パラメータ・ク エリなど、SQL クエリをある程度事前にコンパイルしておき、DB 応答を向上させる機能を積極的 に採用することが、SQL Injection 対策としても有効であるのは周知の事実である。

本文書では、プレースフォルダを未定義のままにしておくことで、思わぬ情報漏えいが起きうる可能 性について検証した結果をここに記す。

ただし、今回検証したADO(ASP)、ADO.NET(ASP.NET)、Java、PDO(PHP)、DBI(perl)のう ちで未定義の状態で脆弱性に発展しうるSQLクエリを実行したのは、古いバージョンの PDO(PHP)(「[3.1](#page-3-0) [PDO\(PHP\)](#page-3-0)の場合 1」を参照)だけであった(Win32 版では発現しなかった)。 今一度、読者諸氏が開発したシステムで、プレースフォルダが未定義の状態で SQL が実行される ことがないかどうか、またその場合どのような挙動を示すのかについて確認されることを推奨する。

### <span id="page-2-1"></span>**2.** Undefined Attack

### <span id="page-2-2"></span>**2.1. Prepared Statement(**準備済み**SQL**文**)**とは

一般的に Prepared Statement(準備済み SQL 文)と呼ばれる機能は、事前に大まかな SQL 文 を用意し、かつ事前にある程度までコンパイルしておき、異なる部分だけを実行時にリアルタイムで コンパイルすることで、データベースの応答速度を改善するための機構である。

一般的に、Prepared Statement という機構では、SQL Injection 対策としての

● 汚染データを、文字列リテラルとして使う場合の SQL エスケープ

汚染データを、数値などのリテラルとして使う場合のデータ型の整合性チェック

を、実装しているため、この機構を積極的に採用することで、アプリケーション・プログラマが SQL Injection 対策を注意しながら開発するコストを削減することができるため、主な SQL Injection 対 策として推奨されている。

# <span id="page-2-3"></span>**3.** Undefined Attack

一般的に Prepared Statement 内の「?(プレースフォルダ)」は、なにか値がセットされた上で、 SQL クエリとして実行されうるものである。

しかしながら、Web アプリケーションのプログラミング上、または設計上の不備によって、値がセット されないまま実行される場合も考えられる。

このような場合、どのような挙動を示すのか検証してみた。

ほとんどの場合は、エラーや例外、または無反応となり、セキュリティ侵害となりうるような状況を確 認することはできなかった。

しかしながら、PDO(PHP)の古いバージョン(Win32 版は除く)に関しては、値がセットされていな い検索条件を無視した検索結果が出力された。このことは、Session Adoption などによって、本 来は値がセットしてあるべき変数に値がセットされていないような状況を作ることができる場合、検索 条件がなくなり、データベース上の情報が大量に漏洩するような脆弱性となりうることを示している。

どちらにしても、セキュアなアプリケーションを開発するために、プレースフォルダやパラメータ・クエ リのパラメータには何か値をセットするよう、プログラムを注意深く作成することが、アプリケーション・ プログラマに求められている。

## <span id="page-3-0"></span>**3.1. PDO(PHP)**の場合 **1**

- $\bullet$  CentOS 5.4
- $\bullet$  Apache ver2.2.3
- $\bullet$  PHP ver5.1.6
- $\bullet$  mySQL ver5.0.77

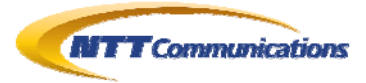

```
<html><head><title>Number</title></head><br/><br/>som method="get" action="">
\langle?php
$dsn = "mysql:dbname=toshi_db;host=localhost"; 
$conn = new PDO($dsn, 'toshi', 'acB6FTg98uTh'); 
\text{sgl} = \text{"select * from str";}$str = "":$flag_1 = "";
$flag_2 = "";
if(isset($_GET['str'])){ 
          $str = htmlspecialchars(trim($_GET['str'],ENT_QUOTES)); 
} 
if(isset($_GET['flag_1'])){ 
         $flag 1 = htmlspecial charts(trim(<math>\_{GET}</math>'] , <math>ENT_QUOTES</math>)):
} 
if(isset(\$~GET['flag 2'])){}$flag_2 = htmlspecialchars(trim(<math>\ GET['flag_2'], ENT_QUOTES)</math>);
} 
$bind\_para = ';
if(isset(\$~GET['str']) }
         if($flag_2 == 'int') {
                   $bind\ para = PDO::PARAM\ INT;\text{sgl} = \text{sgl} . " where int_1 = ?";
          }else{ 
                    $bind_para = PDO::PARAM_STR; 
                   \text{$sq] = $sq1. " where char_1=?";
          } 
} 
$sth = $conn->prepare ($sq!);
if($flag_1 == 'set'){
          $sth->bindValue(1, $str, $bind_para); 
} 
$sth->execute(); 
echo 'Str : <input type="text" name="str" value="' . $str . '"></br>';
echo 'Set or Unset : <input type="text" name="flag_1" value="' . $flag_1 . '" size="5">';
echo 'lnt or Char : <input type="text" name="flag_2" value="' . $flag_2 . '" size="5">';
echo '<input type="submit" value="Display"></form><hr>>';<br>\frac{1}{2} (2001 Time little international state of the state of the state of the state of the state of the state of the state of the state of the state of the state
echo '<h3>SQL Template : ' . $sql . '</h3>';
echo '<hr>><h3>Result:</h3><table border="1"><tr><td>INT</td><td>CHAR_1</td></tr>';
while (\text{from} = \text{Sth} - \text{Stch}() ) echo '<tr>'; 
         echo '<td>' . htmlspecialchars($row['int_1'],ENT_QUOTES) . '</td>';
         echo '<td>'. htmlspecialchars($row['char_1'],ENT_QUOTES). '</td>';
         echo '\langle/tr>';
} 
echo '</table></body></html>';
?>
```
#### 図 **3.1-1 :** 検証コード、

<span id="page-4-0"></span>プレースフォルダの値と、それをセットする値の二つを指定して、

mySQL に準備済み SQL 文で接続する PHP

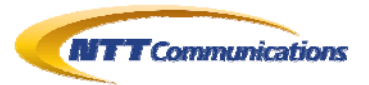

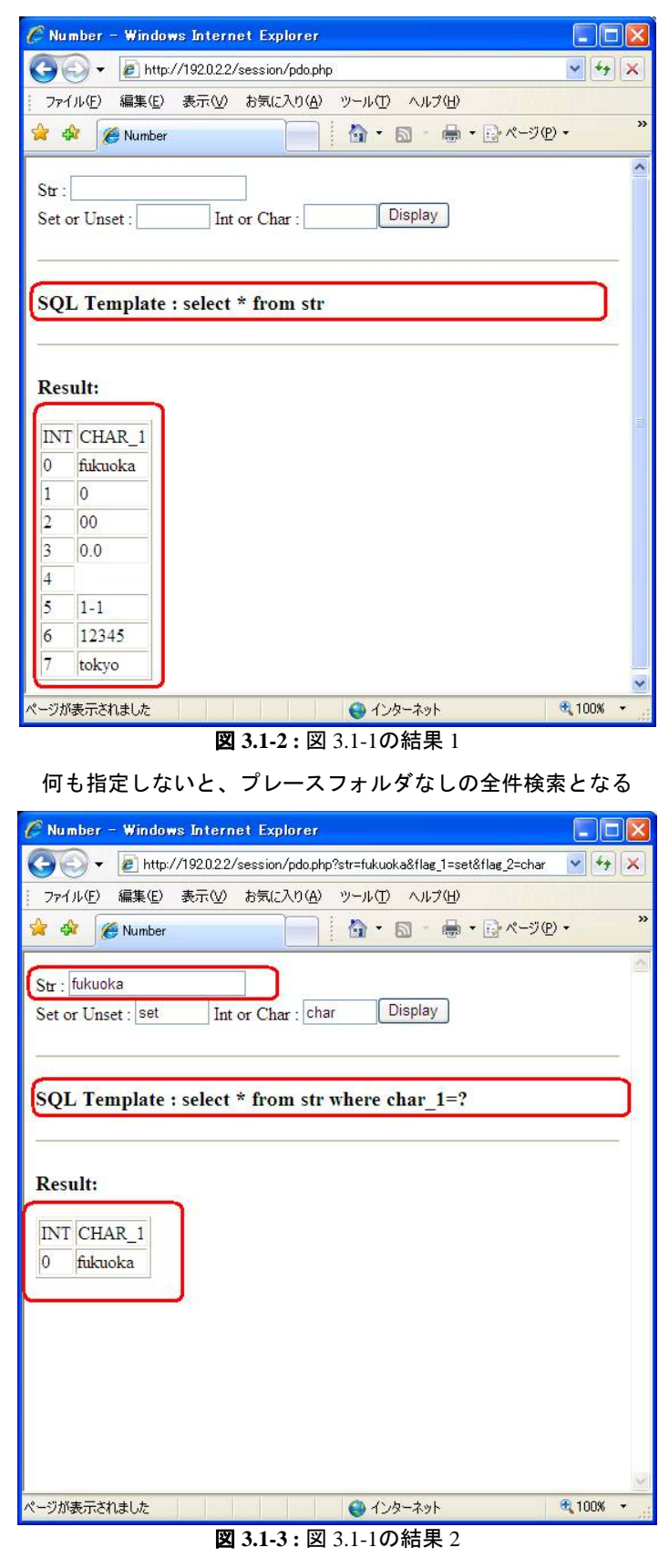

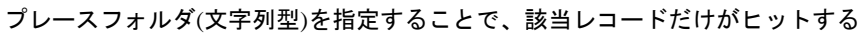

Copyright 2010 NTT Communications Corporation

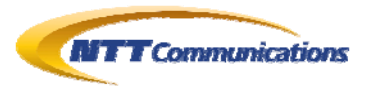

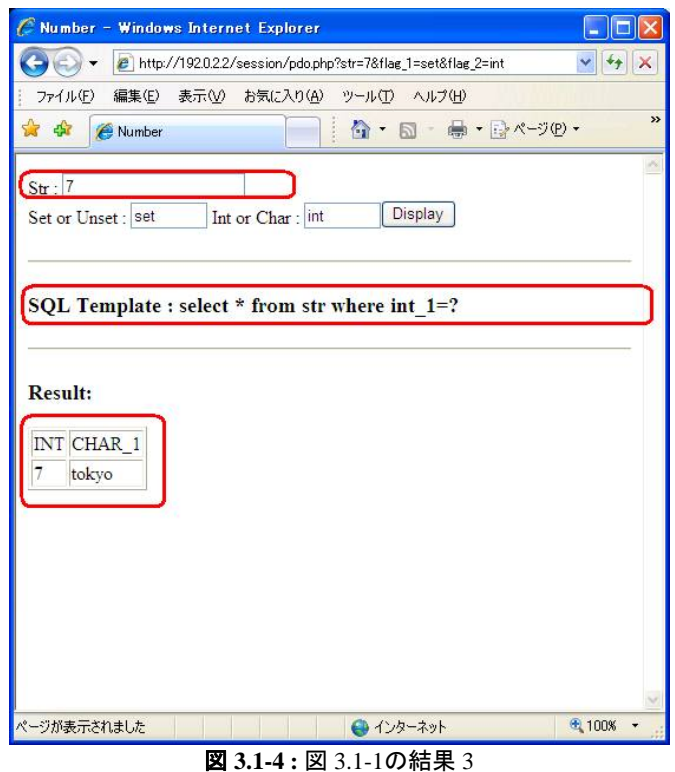

プレースフォルダ(数値型)を指定することで、該当レコードだけがヒットする

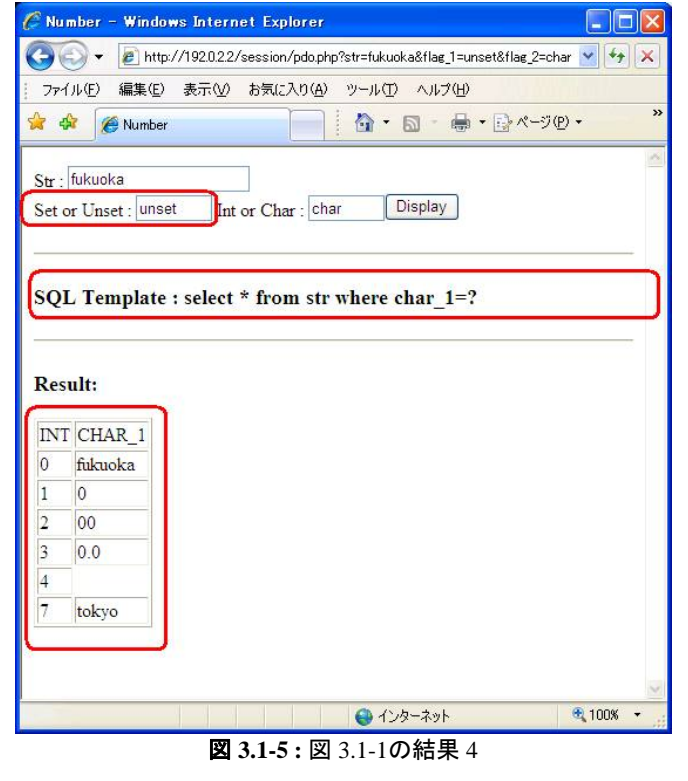

文字列型のプレースフォルダ付の準備済みSQL文に対して値をセットしない場合、

文字列のカラム(空文字列を含)と値が「0」のレコードが出力される

(数値っぽくなるレコードが除外されている)

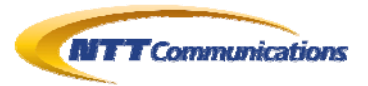

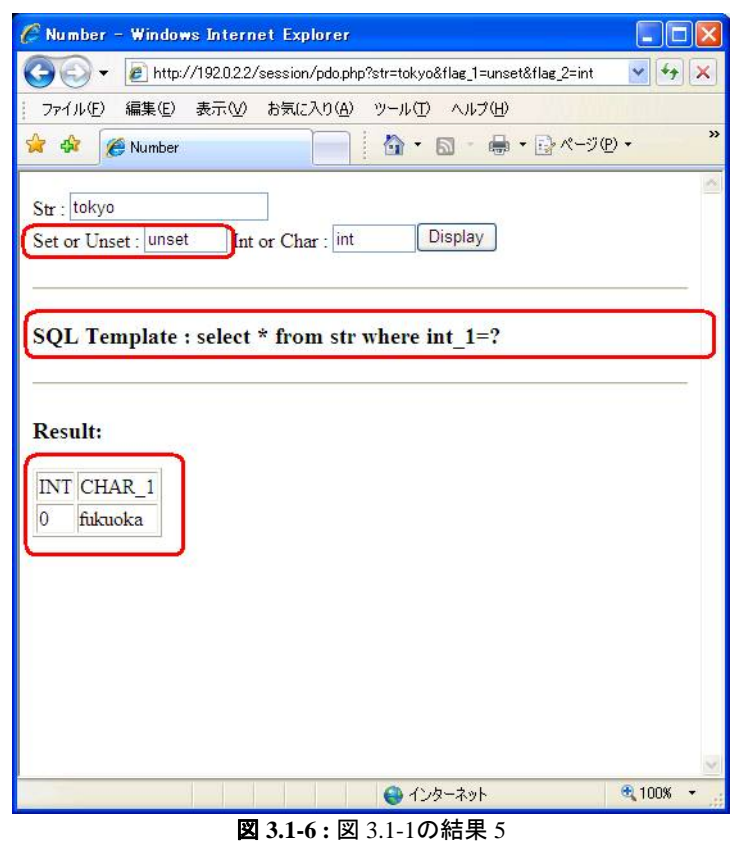

数値型のプレースフォルダ付の準備済みSQL文に対して値をセットしない場合、 カラムの値が「0」のレコードだけが出力される (未定義のデフォルト値として「0」が代入されている可能性がある)

### <span id="page-7-0"></span>**3.2. PDO(PHP)**の場合 **2**

- $\bullet$  CentOS 5.4
- $\bullet$  Apache ver2.2.3
- $\bullet$  PHP ver5.3.1
- $\bullet$  mySQL ver5.1.42

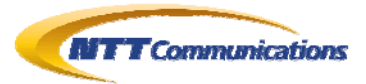

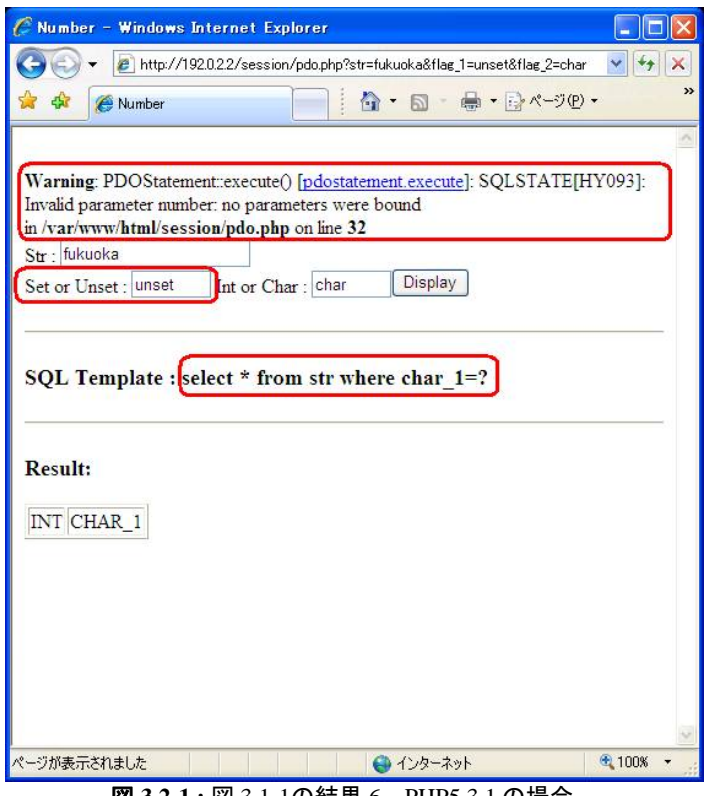

図 **3.2-1 :** 図 [3.1-1](#page-4-0)の結果 6。PHP5.3.1 の場合、

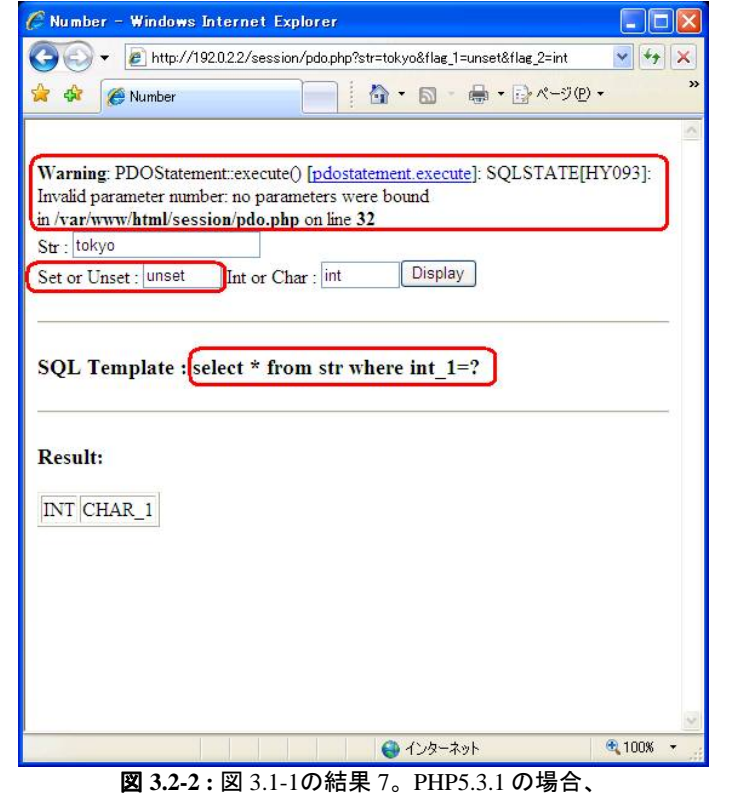

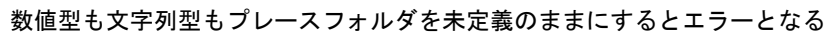

数値型も文字列型もプレースフォルダを未定義のままにするとエラーとなる

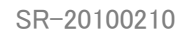

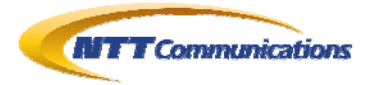

## <span id="page-9-0"></span>**3.3. PDO(PHP)**の場合 **3**

検証環境

- MS-Windows 2000 Server SP4
- $\bullet$  Apache ver2.2.14 (Win32)
- PHP ver5.1.6 for Win32
- mySQL ver5.0.77

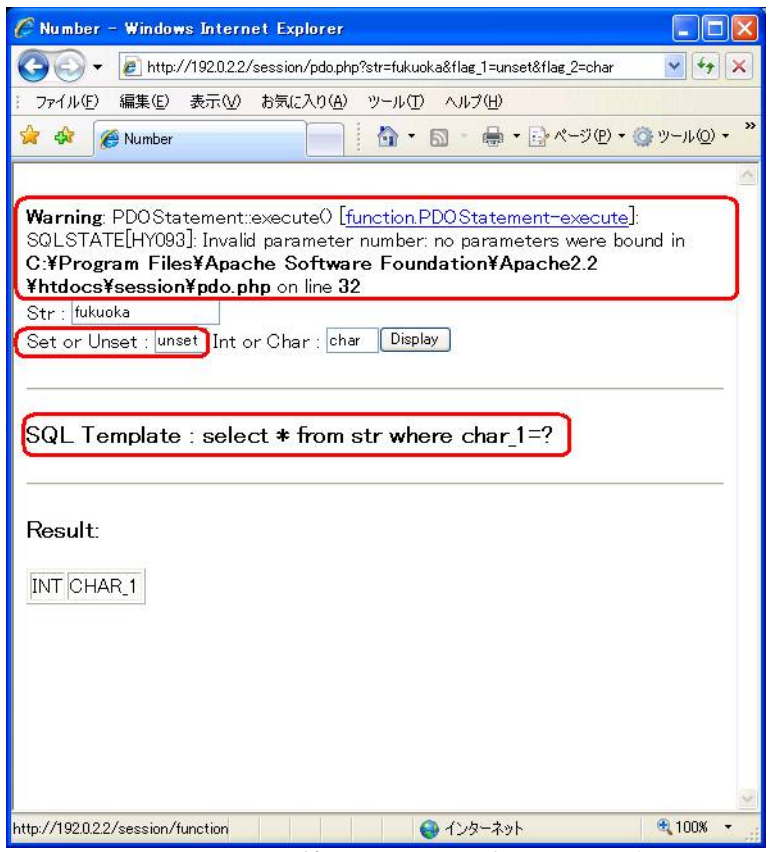

図 **3.3-1 :** 図 [3.1-1](#page-4-0)の結果 8。Windows 版のPHPの場合、

数値型も文字列型もプレースフォルダを未定義のままにするとエラーとなる

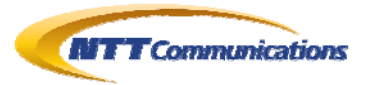

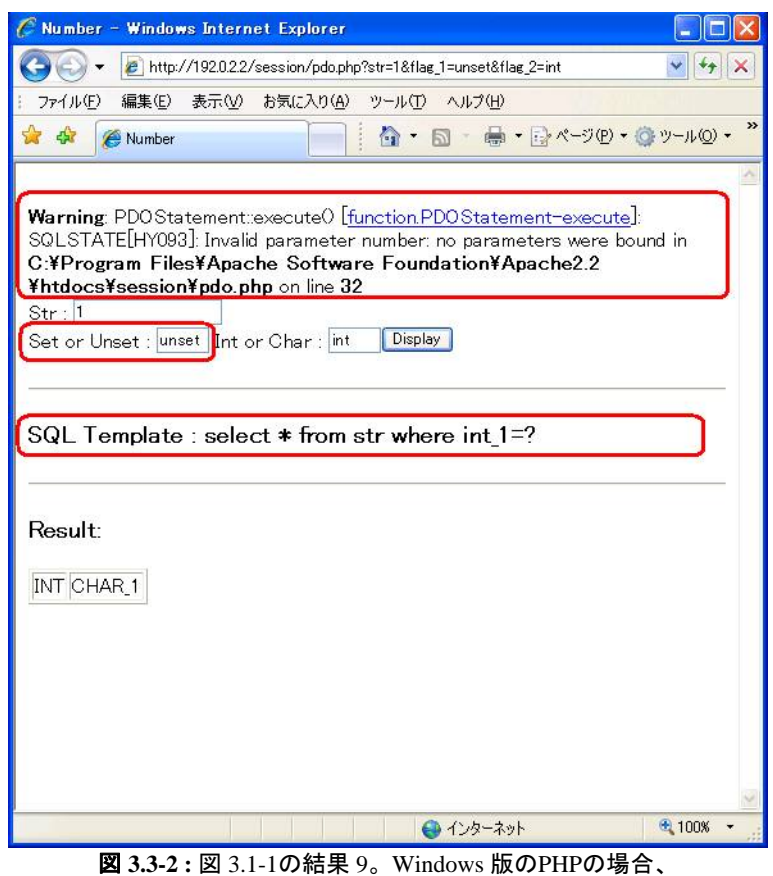

数値型も文字列型もプレースフォルダを未定義のままにするとエラーとなる

# <span id="page-10-0"></span>**3.4. PDO(PHP)**の場合 **4**

- MS-Windows 2000 Server SP4
- $\bullet$  Apache ver2.2.14 (Win32)
- PHP ver5.1.6 for Win32
- PostgreSQL ver8.4.2

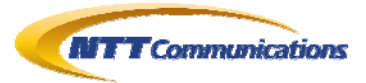

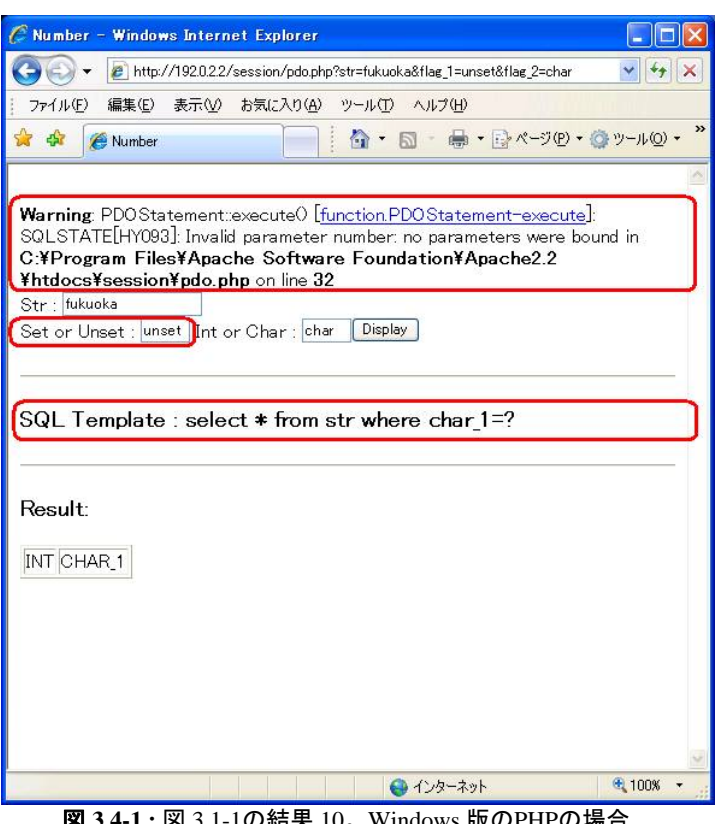

図 **3.4-1 :** 図 [3.1-1](#page-4-0)の結果 10。Windows 版のPHPの場合、

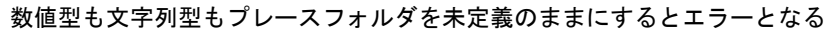

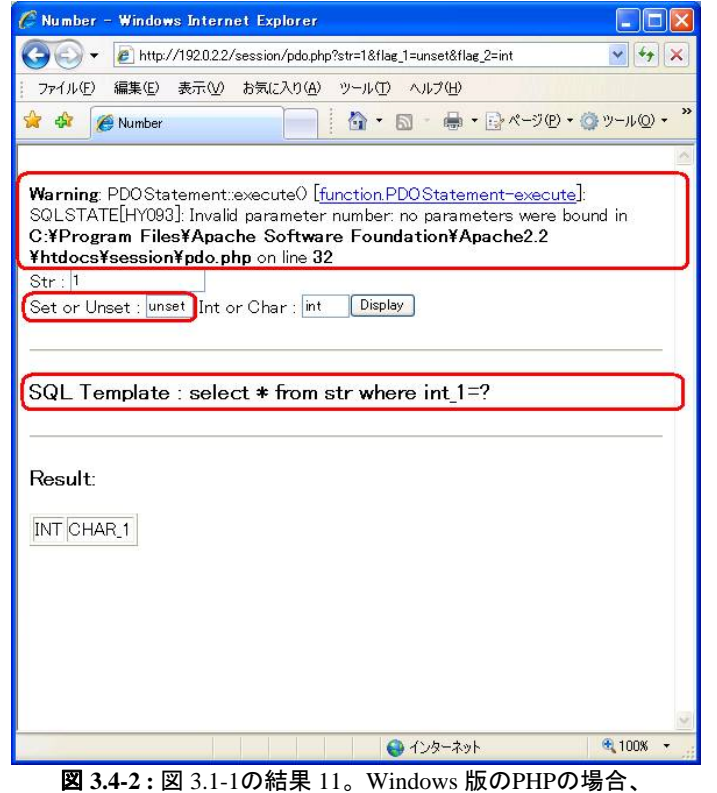

数値型も文字列型もプレースフォルダを未定義のままにするとエラーとなる

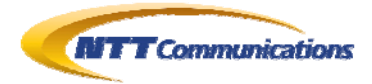

### <span id="page-12-0"></span>**3.5. ADO(ASP)**の場合

検証環境

- $\bullet$  MS-Windows Server 2003R2 SP2
- $\bullet$  MS-SQL Server2005

<% Option Explicit Dim ADOParam Dim ADOCmd Dim DBDescription Dim DBObj Dim RSObi Dim SQLStr Dim SQLStrParam Dim FlgStr Dim i Dim iMax SQLStr = "SFLECT  $*$  FROM testtbl" SQLStrParam = Request("SQLStrParam") FlgStr = Request("FlgStr") If 0 < Len(SQLStrParam) Then  $SQLStr = SQLStr + " WHERE uname=?"$  End If Response. Write("準備済み SQLStr= 「" & Server. HTMLEncode(SQLStr) & "」<HR>") Response.Write("SQLStrParam=「" & Server.HTMLEncode(SQLStrParam) & "」<HR>") %> <html><body><FORM ACTION="" METHOD="get"><TABLE BORDER="1"> <TR><TH>SQLStrParam</TH><TD><INPUT TYPE="text" NAME="SQLStrParam" VALUE="<%=Server.HTMLEncode(SQLStrParam)%>"></TD></TR> <TR><TH>FlgStr</TH><TD><INPUT TYPE="text" NAME="FlgStr" VALUE="<%=Server.HTMLEncode(FlgStr)%>"></TD></TR> </TABLE><INPUT TYPE="submit"></FORM>  $<\frac{9}{6}$ Set DBObj = Server. CreateObject("ADODB. Connection") DBObj.Open "SQLServer2005", "testuser", "testuserP" Set ADOCmd = Server. CreateObject("ADODB. Command") ADOCmd.CommandText = SQLStr ADOCmd. CommandType  $= 1$  ADOCmd.ActiveConnection = DBObj If FlgStr = "set" Then Set ADOParam = Server. CreateObject("ADODB. Parameter") ADOParam.Value = SQLStrParam ADOParam.Size = Len(SQLStrParam) ADOParam. Type  $= 200$ ADOCmd. Parameters. Append ADOParam End If Set  $RSObj = ADOCmd$ . Execute() If Not RSObj.EoF Then Response.Write("<HR><TABLE BORDER=""1"">")  $i$ Max = RSOb i. Fields. Count  $-1$  Response.Write("<TR>") For i=0 To iMax Response.Write("<TH>" & RSobj(i).Name & "</TH>")

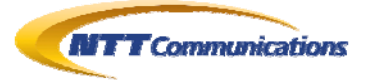

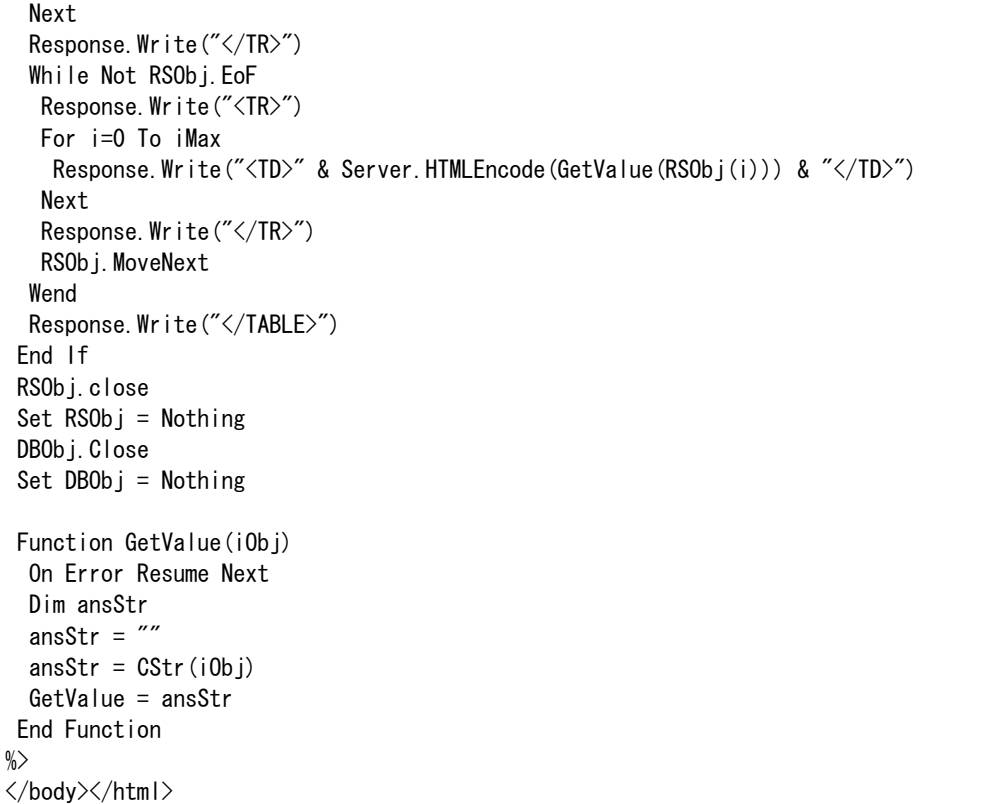

#### 図 **3.5-1 :** 検証コード、

プレースフォルダの値と、それをセットする値の二つを指定して、

MS-SQL Server2005 に ADO の準備済み SQL 文で接続する ASP

<span id="page-13-0"></span>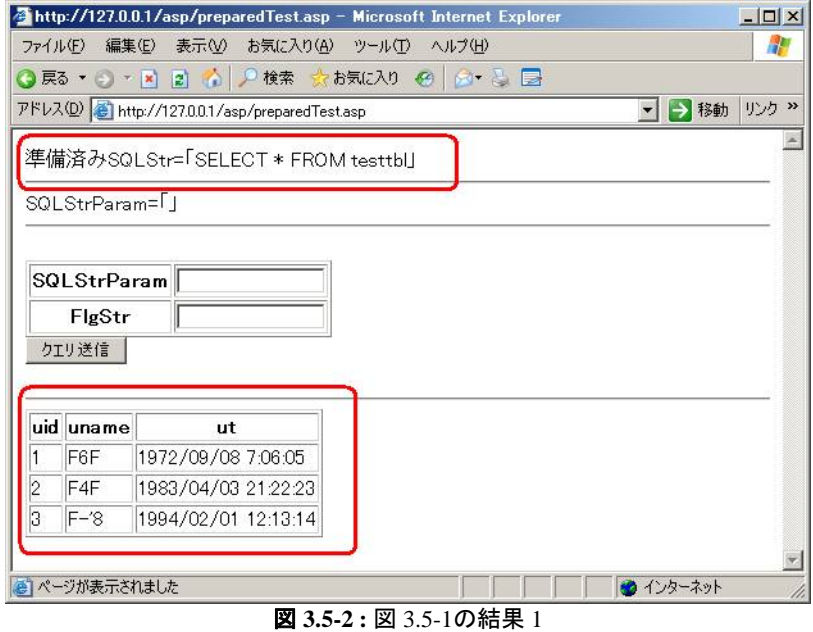

何も指定しないと、プレースフォルダなしの全件検索となる

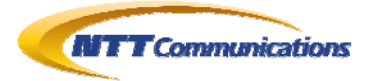

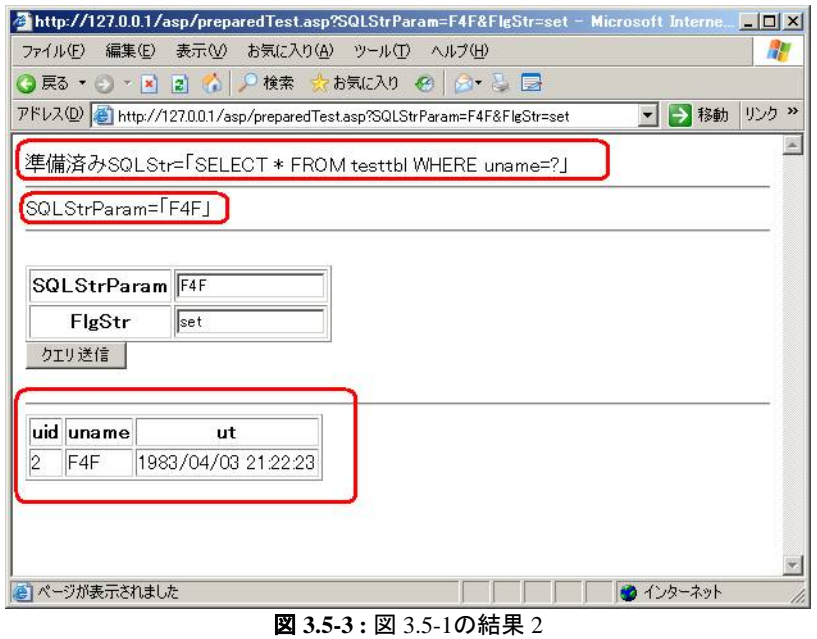

プレースフォルダを指定することで、該当レコードだけがヒットする

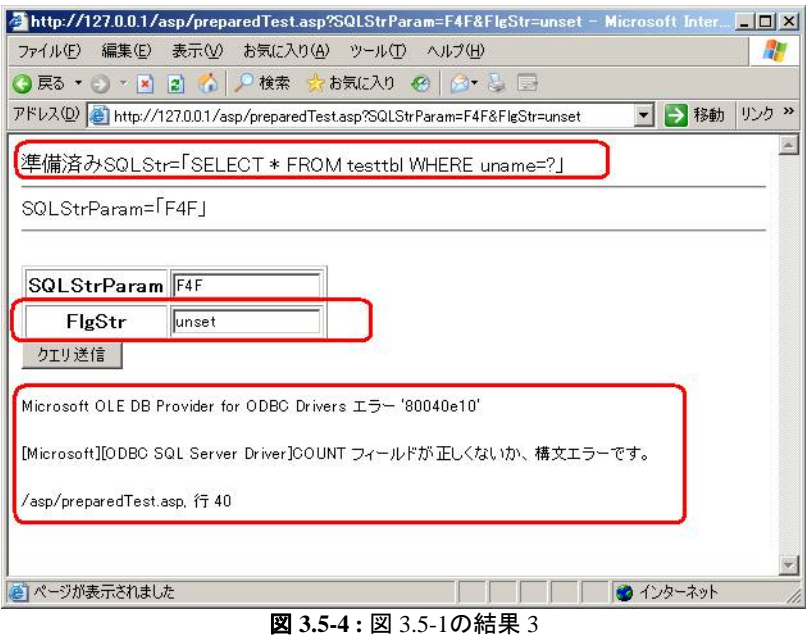

プレースフォルダ付の準備済みSQL文に対して、値をセットしない場合はエラーとなる

### <span id="page-14-0"></span>**3.6. ADO.NET(ASP.NET)**の場合

- MS-Windows Server 2008 SP2
- MS-C# 2.0 (C# 2005 Compiler version 8.00.50727.4016)
- MS-SQL Server2005

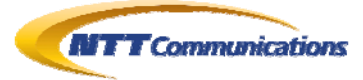

```
using System; 
using System.Text; 
using System.Net; 
using System. Net. Sockets;
using System.Data; 
using System. Data. SqlClient;
class testWeb{ 
 public static void Main(string[] args){ 
  Console.WriteLine("Prepared SQL Test"); 
  String connStr = "server=tcp:127.0.0.1,1433;User ID=testuser;pwd=testuserP;"; 
 SqlConnection connObj = new SqlConnection (connStr);
  connObj.Open(); 
 Console.WriteLine("usage : sqltest.exe [Param] [Flg(IsSet?)] [Type(intORchar)]");
  String paramStr = null; 
  String FlgStr = null; 
  if(2 \leq args. Length) {
   if(args[1] == "set")paramStr = args[0];
 } 
  FlgStr = args[2];
 } 
  String sqlStr = "SELECT * FROM testdb..testtbl"; 
  if(FlgStr == "int") {
   sqlStr += " WHERE uid=@Key";
 \}else if(FlgStr == "char"){
  sqlStr += " WHERE uname=@Key";
 } 
 Console.WriteLine("SQL = " + sq|Str);
 SqlCommand cmdObj = new SqlCommand(sqlStr,connObj);
  cmdObj.CommandType = CommandType.Text;
  if(paramStr != null & FlgStr != null) {
   if(FIgStr == "int")cmdObj.Parameters.Add("@Key",SqlDbType.Int,50);
   }else{ 
    cmdObj.Parameters.Add("@Key",SqlDbType.NVarChar,50);
   } 
   cmdObj.Parameters["@Key"].Value = paramStr; 
   } 
 SqlDataReader readObj = cmdObj.ExecuteReader();
   int iMax = readObj.FieldCount; 
  while(readObj.Read()) {
  for(int i=0; i\le iMax; i++) {
    Console.Write(readObj[i].ToString());
    Console.Write(" - ");
    } 
  Console.Write("\\n");
  } 
 } 
}
```
#### 図 **3.6-1 :** 検証コード

<span id="page-15-0"></span>第一引数にプレースフォルダの値、第二引数にプレースフォルダに値をセットするかどうか

第三引数は、検索対象が文字列か数値型かどうかをセットする

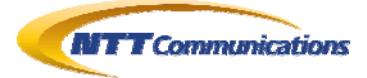

#### C:¥>csc sqltest.cs Microsoft(R) Visual C# 2005 Compiler version 8.00.50727.4016 for Microsoft(R) Windows(R) 2005 Framework version 2.0.50727 Copyright (C) Microsoft Corporation 2001-2005. All rights reserved. C:\>sqltest.exe Prepared SQL Test usage : sqltest.exe [Param] [Flg(IsSet?)] [Type(intORchar)]  $SQL = SELECT * FROM testdb. testtb$  $1 - F6F - 1972/09/08$  7:06:05 -2 - F4F - 1983/04/03 21:22:23 -  $3 - F^{-1}8 - 1994/02/01112:13:14 -$ C:\>sqltest.exe F6F set char Prepared SQL Test usage : sqltest.exe [Param] [Flg(IsSet?)] [Type(intORchar)] SQL = SELECT \* FROM testdb..testtbl WHERE uname=@Key  $1 - F6F - 1972/09/08$  7:06:05 -C:\>sqltest.exe F6F unset char Prepared SQL Test usage : sqltest.exe [Param] [Flg(IsSet?)] [Type(intORchar)]  $SQL = SELECT * FROM testdb$ .testtbl WHERE uname=@Key ハンドルされていない例外: System.Data.SqlClient.SqlException: スカラ変数 "@Key"を宣言してくだ さい。 場所 System.Data.SqlClient.SqlConnection.OnError(SqlException exception, Boolean breakConnection) 場所 System.Data.SqlClient.SqlInternalConnection.OnError(SqlException exception, Boolean breakConnection) 場所 System.Data.SqlClient.TdsParser.ThrowExceptionAndWarning(TdsParserStateObject stateObj) 場所 System.Data.SqlClient.TdsParser.Run(RunBehavior runBehavior, SqlCommandcmdHandler, SqlDataReader dataStream, BulkCopySimpleResultSet bulkCopyHandler, TdsParserStateObject stateObi) 場所 System.Data.SqlClient.SqlDataReader.ConsumeMetaData() 場所 System.Data.SqlClient.SqlDataReader.get\_MetaData() 場所 System.Data.SqlClient.SqlCommand.FinishExecuteReader(SqlDataReader ds, RunBehavior runBehavior, String resetOptionsString) 場所 System.Data.SqlClient.SqlCommand.RunExecuteReaderTds(CommandBehavior cmdBehavior, RunBehavior runBehavior, Boolean returnStream, Boolean async) 場所 System.Data.SqlClient.SqlCommand.RunExecuteReader(CommandBehavior cmdBehavior, RunBehavior runBehavior, Boolean returnStream, String method, DbAsyncResult result) 場所 System.Data.SqlClient.SqlCommand.RunExecuteReader(CommandBehavior cmdBehavior, RunBehavior runBehavior, Boolean returnStream, String method) 場所 System.Data.SqlClient.SqlCommand.ExecuteReader(CommandBehavior behavior, String method) 場所 System.Data.SqlClient.SqlCommand.ExecuteReader() 場所 testWeb.Main(String[] args) 図 **3.6-2 :** 図 [3.6-1](#page-15-0)の結果。パラメータ変数(nvarchar型)に値をセットしないとエラーとなる

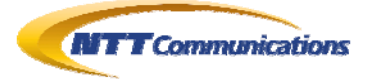

#### C:\>sqltest.exe 2 set int

Prepared SQL Test usage : sqltest.exe [Param] [Flg(IsSet?)] [Type(intORchar)]  $SQL = SELECT * FROM testdb$ .testtbl WHERE uid=@Key 2 - F4F - 1983/04/03 21:22:23 -

#### C:\>sqltest.exe 2 unset int

Prepared SQL Test usage : sqltest.exe [Param] [Flg(IsSet?)] [Type(intORchar)] SQL = SELECT \* FROM testdb..testtbl WHERE uid=@Key

#### ハンドルされていない例外: System.Data.SqlClient.SqlException: スカラ変数 "@Key"を宣言してくだ さい。

 場所 System.Data.SqlClient.SqlConnection.OnError(SqlException exception, Boolean breakConnection)

 場所 System.Data.SqlClient.SqlInternalConnection.OnError(SqlException exception, Boolean breakConnection)

 場所 System.Data.SqlClient.TdsParser.ThrowExceptionAndWarning(TdsParserStateObject stateObj)

 場所 System.Data.SqlClient.TdsParser.Run(RunBehavior runBehavior, SqlCommandcmdHandler, SqlDataReader dataStream, BulkCopySimpleResultSet bulkCopyHandler, TdsParserStateObject stateObj)

場所 System.Data.SqlClient.SqlDataReader.ConsumeMetaData()

場所 System.Data.SqlClient.SqlDataReader.get\_MetaData()

 場所 System.Data.SqlClient.SqlCommand.FinishExecuteReader(SqlDataReader ds, RunBehavior runBehavior, String resetOptionsString)

 場所 System.Data.SqlClient.SqlCommand.RunExecuteReaderTds(CommandBehavior cmdBehavior, RunBehavior runBehavior, Boolean returnStream, Boolean async)

 場所 System.Data.SqlClient.SqlCommand.RunExecuteReader(CommandBehavior cmdBehavior, RunBehavior runBehavior, Boolean returnStream, String method, DbAsyncResult result)

 場所 System.Data.SqlClient.SqlCommand.RunExecuteReader(CommandBehavior cmdBehavior, RunBehavior runBehavior, Boolean returnStream, String method)

 場所 System.Data.SqlClient.SqlCommand.ExecuteReader(CommandBehavior behavior, String method)

場所 System.Data.SqlClient.SqlCommand.ExecuteReader()

場所 testWeb.Main(String[] args)

図 **3.6-3 :** 図 [3.6-1](#page-15-0)の結果。パラメータ変数(integer型)に値をセットしないとエラーとなる

### <span id="page-17-0"></span>**3.7. DBI(perl)**の場合

- $\bullet$  CentOS5.1
- perl ver5.8.8
- DBI ver1.607
- DBD-mysql ver4.008
- mySQL ver5.0.67

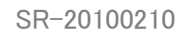

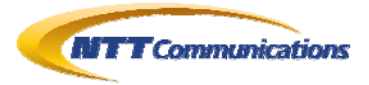

```
# cat perl-prepare.pl 
#! /usr/bin/perl 
use strict; 
use warnings; 
use DBI; 
my \delta{db source} = "DBI:mysql:database=testdb;host=127.0.0.1;port=3306";
my \{sq|</math>my \{sgIf[g] = \$ARGV[1];my \S[\sqrt{s}] = \sqrt{S}EECT * FROM testdb.testbb WHERE username=?";
my ${dbh} = DBI->connect(${db_source}, 'testuser', 'testuserP') || die DBI::errstr; 
my ${sth} = ${dbh}->prepare(${sqlstr}) || die ${dbh}->errstr; 
my ${result_set}; 
print \degreeSQL = \degree . \ {sqlstr} . \degree¥n\degree;
print "Param= " . ${sqlstrparam} ."\n"; 
print "Flg = " \ \{ \text{sqIf} \ . "\n";
if(${sqlflg} = ^{\sim} / \sqrt{3} set$/) {
\{result_set} = \{sth}-\text{execute}(\{s[sqrt = max}) \ || die \{sth}-\text{server};
}else{ 
 $[result_set] = $[sth] \rightarrow execute() || die $[sth] \rightarrow eerrstr;
} 
if(${result_set}){ 
 my \{rows\} = \frac{\$}{\sth} - \gt; rows;print "${rows} records found\n";
 my $names = ${sth} \rightarrow{'} NAME' ;
 my ${num} = ${sth} \rightarrow {'NUM_OF_FIELDS' };
 for (my \{j\}=0; \{j\} < \{nnm\}; \{j\}++) {
  print "$$names[${j}],"; 
  } 
 print "\\n";
 for (my |i|=0; |i| < |r| (see ); |i| \leftrightarrow |f|my @result = \frac{1}{2} s {sth} ->fetchrow array;
   my ${kosu} = @result; 
  for (my [[j] =0; [[j] \langle [[kosu]; [[j] ++) {
   print $result[${j}] . ",";
   } 
  print "\\n";
  } 
}else{ 
 print "No Data"; 
} 
${sth}->finish; 
${dbh}->disconnect; 
  __END__
```
#### 図 **3.7-1 :** 検証コード

<span id="page-18-0"></span>第一引数にプレースフォルダの値、第二引数にプレースフォルダに値をセットするかどうか

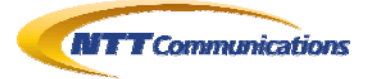

# perl perl-prepare.pl sanaki set  $SQL = SELECT * FROM testdb.testtb$  WHERE username=? Param= sanaki  $\mathsf{F} \mathsf{I} \mathsf{g} = \mathsf{set}$ 1 records found id, username, userdate, 1,sanaki,1972-09-03 12:13:14,

# perl perl-prepare.pl '' set  $SQL = SELECT * FROM testdb.testdb$  WHERE username=? Param=  $F|g = set$ 1 records found id, username, userdate, 3,,2010-01-08 12:14:55, # perl perl-prepare.pl sansaki unset

 $SQL = SELECT * FROM testdb.testdb$  WHERE username=? Param= sanaki  $\mathsf{F} \mathsf{I} \mathsf{g} = \mathsf{unset}$ 0 records found id, username, userdate,

#### 図 **3.7-2 :** 図 [3.7-1](#page-18-0)の結果。

最初と二つ目は「username=sanaki」と「username=''」のレコードが表示され正常動作している

最後はプレースフォルダを未定義で実行した結果だが、結果レコードが返ってこないという結果になった

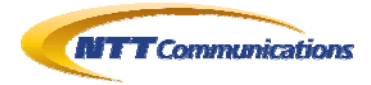

### <span id="page-20-0"></span>**3.8. Java**の場合

検証環境

- JDK ver1.5.0\_16
- mySQL connector/J ver5.1.10
- mySQL ver5.0.67

```
# cat Test.java 
import java.sql.*;
// import SQLite.*; 
// import com.mysql.*; 
class Test{ 
  public static void main(String[] args){ 
  String dburl = "idbc:sqlite://home/SQLite/testdb.db";
   dburl = "jdbc:mysql://localhost/testdb?useUnicode=true&characterEncoding=SJIS"; 
   String sqlstr = "SELECT * FROM testtbl"; 
   String param = null; 
   boolean IsSet = false; 
   boolean DataTypeIsInt = false; 
  if(2 \leq args. length) {
   param = args[0];if(args[1].equals("set") == true)IsSet = true;
    } 
   if(args[2].equals("int") == true)DataTypeIsInt = true;
    sqlstr += " WHERE id=?";
    }else{ 
    sqlstr += " WHERE username=?";
    } 
   } 
  System.out.println("SQL = " + sqlstr);
  if(IsSet == true)System.out.println("param = " + param);
   } 
  int ParamInt = 0;
   try{ 
   ParamInt = Integer.parseInt(param); }catch(NumberFormatException e){ 
   ParamInt = 0;
   } 
  if(sqlstr != null) try { 
// Class.forName("SQLite.JDBCDriver"); 
// Class.forName("org.gjt.mm.mysql.Driver"); 
    Class.forName("com.mysql.jdbc.Driver");
    }catch(ClassNotFoundException e){ 
    errPrint(e, "Fail load JDBC Driver");
    } 
    try{ 
    Connection con = DriverManager.getConnection(dburl,"testuser","testuserP");
    System.out.println("Connection Success");
     try{
```
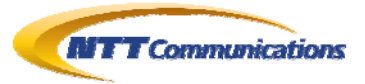

```
PreparedStatement prepStmt = con.prepareStatement(sqlstr);
      try{ 
      if(IsSet == true) if(DataTypeIsInt == true){ 
        prepStmt.setInt(1, ParamInt);
        }else{ 
        prepStmt.setString(1,param);
        } 
       } 
       ResultSetMetaData rsmd; 
       int j; 
       int jMin; 
       int jMax; 
      ResultSet rs = prepStmt. executeQuery();
       rsmd = rs.getMetaData(); 
      \mathsf{iMax} = \mathsf{rsmd}.\mathsf{getCol}umnCount();
      iMin = 1;
      for(j=1;j \lejMax;j ++) {
       System.out.print(rsmd.getColumnLabel(j) + ",");
       } 
      System.out.println("");
      while (rs.next()) {
       for (j=1; j \le jMax; j++) {
        System.out.print(rs.getString(j) + ",");
        } 
       System.out.println("");
       } 
       rs.close(); 
      }catch(SQLException e){ 
      errPrint(e, "Error ! ResultSet Display error");
      } 
    prepStmt.close();
     }catch(SQLException e ){ 
     errPrint(e, "Error!! SQL Execute error");
     } 
    con.close(); 
    }catch(SQLException e ){ 
   errPrint(e,"Connection Error!!!");
    } 
  } 
 } 
static void errPrint(java.lang. Exception e, String errStr) {
 System.out.println(errStr);
 e.printStackTrace();
 } 
}
```
#### 図 **3.8-1 :** 検証コード

<span id="page-21-0"></span>第一引数にプレースフォルダの値、第二引数にプレースフォルダに値をセットするかどうか

第三引数は、プレースフォルダが「int」か「varchar」かを指定する

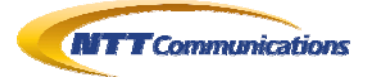

<span id="page-22-2"></span><span id="page-22-1"></span><span id="page-22-0"></span># javac -version javac 1.5.0\_16 # java -version java version "1.5.0 16" Java(TM) 2 Runtime Environment, Standard Edition (build 1.5.0\_16-b02) Java HotSpot(TM) Client VM (build 1.5.0\_16-b02, mixed mode, sharing) # javac Test.java # java -classpath .:/usr/local/share/java/mysql-connector-java-5.1.10-bin.jar Test  $SQL = SELECT * FROM testtb$ Connection Success id, username, userdate, 1,sanaki,1972-09-03 12:13:14.0, 2,suzuki,1981-10-13 14:15:16.0, 3,,2010-01-08 12:14:55.0, 4,saito,2010-01-08 12:15:30.0, # java -classpath .:/usr/local/share/java/mysql-connector-java-5.1.10-bin.jar Test 1 set int  $SQL = SELECT * FROM testtbI WHERE id=?$ param = 1 Connection Success id, username, userdate, 1,sanaki,1972-09-03 12:13:14.0, # java -classpath .:/usr/local/share/java/mysql-connector-java-5.1.10-bin.jar Test suzuki set char  $SQL = SELECT * FROM testtb$  WHERE username=? param = suzuki Connection Success id, username, userdate, 2,suzuki,1981-10-13 14:15:16.0, # java -classpath .:/usr/local/share/java/mysql-connector-java-5.1.10-bin.jar Test suzuki unset char  $SQL = SELECT * FROM testtb$  WHERE username=? Connection Success com.mysql.jdbc.PreparedStatement@b02e7a: SELECT \* FROM testtbl WHERE username= SPECIFIED \*\* Error ! ResultSet Display error java.sql. SQLException: No value specified for parameter 1 at com.mysql.jdbc.SQLError.createSQLException(SQLError.java:1055) at com.mysql.jdbc.SQLError.createSQLException(SQLError.java:956) at com.mysql.jdbc.SQLError.createSQLException(SQLError.java:926) at com.mysql.jdbc.PreparedStatement.checkAllParametersSet(PreparedStatement.java:2513) at com.mysql.jdbc.PreparedStatement.fillSendPacket(PreparedStatement.java:2489) at com.mysql.jdbc.PreparedStatement.fillSendPacket(PreparedStatement.java:2415) at com.mysql.jdbc.PreparedStatement.executeQuery(PreparedStatement.java:2169) at Test.main(Test.java:60) # java -classpath .:/usr/local/share/java/mysql-connector-java-5.1.10-bin.jar Test 1 unset int  $SQL = SELECT * FROM testtbI WHERE id=?$ Connection Success

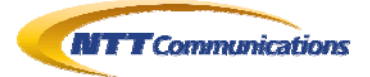

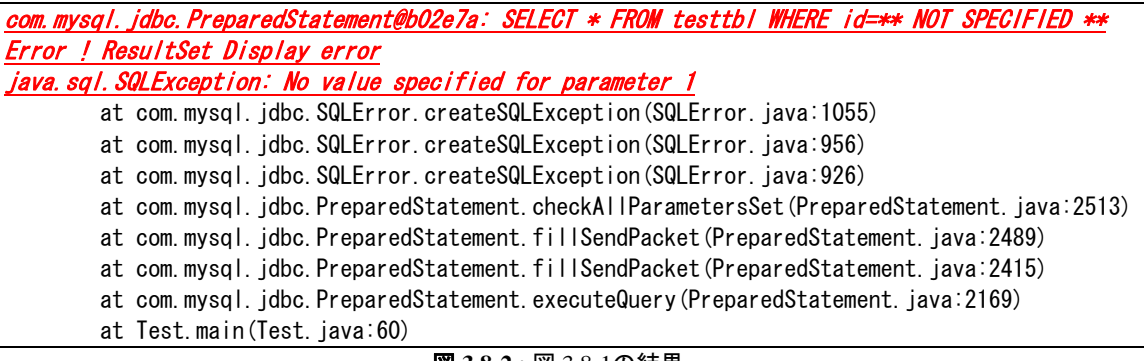

図 **3.8-2 :** 図 [3.8-1](#page-21-0)の結果。

プレースフォルダを未定義のままDBを呼び出すと、

「No value specified for parameter」という例外が発生している

# **4.** まとめ

そもそもプレースフォルダを未定義のままにしておくということ自体が、非常に稀な場面 であると思われる。また、今回検証した多くの環境で適切にエラーとなっており、脆弱性 になってしまう場面は、非常に稀であると思われる。

しかしながら、今一度、読者諸氏が開発したシステムで、プレースフォルダが未定義の状態で SQL が実行されることがないかどうか、またその場合どのような挙動を示すのかを確認されることを推奨 する。

本文書作成にあたって、検証作業者である私どももセキュリティ機能をただ使うということではなく、 「適切に使う」ことが、セキュリティの基本であることを改めて実感した。

# **5.** 検証作業者

NTT コミュニケーションズ株式会社 IT マネジメントサービス事業部ネットワークマネジメントサービス部 セキュリティオペレーションセンター 佐名木 智貴 本城 敏信

### **6.** 参考

1. セキュア Web プログラミング Tips 集(出版社:株式会社ソフト・リサーチ・センター) ISBN=978-4883732562

<span id="page-24-0"></span>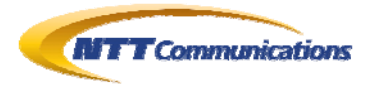

# **7.** 履歴

2010 年 03 月 09 日 : ver1.0 最初の公開

# <span id="page-24-1"></span>**8.** 最新版の公開URL

http://www.icto.jp/security\_report/index.html

# <span id="page-24-2"></span>**9.** 本レポートに関する問合せ先

NTT コミュニケーションズ株式会社 IT マネジメントサービス事業部ネットワークマネジメントサービス部 セキュリティオペレーションセンター

e-mail: scan@ntt.com

以 上